Oracle Financial Services Compliance Regulatory Reporting: **Migration Guide**

*Release 8.0.1.0.0 September 2015* 

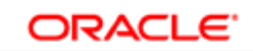

**FINANCIAL SERVICES** 

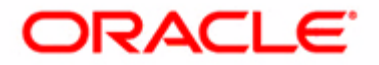

# Oracle Financial Services Compliance Regulatory Reporting: **Migration Guide**

*Release 8.0.1.0.0 September 2015* 

Part Number: **E65615-01** 

Oracle Financial Services Software, Inc. 1900 Oracle Way Reston, VA 20190

Part Number: E65615-01 First Edition (September 2015)

#### **Copyright © 2015, Oracle and/or its affiliates. All rights reserved.**

Printed in U.S.A. No part of this publication may be reproduced, stored in a retrieval system, or transmitted in any form or by any means, electronic, mechanical, photocopying, recording, or otherwise without the prior written permission.

#### **Trademarks**

Oracle is a registered trademark of Oracle Corporation and/or its affiliates. Other names may be trademarks of their respective owners.

Oracle Financial Services Software, Inc. 1900 Oracle Way Reston, VA 20190 *Phone:* (703) 478-9000 *Fax:* (703) 318-6340 *Internet*[: www.oracle.com/financialservices](http://www.oracle.com/financialservices)

# **Contents**

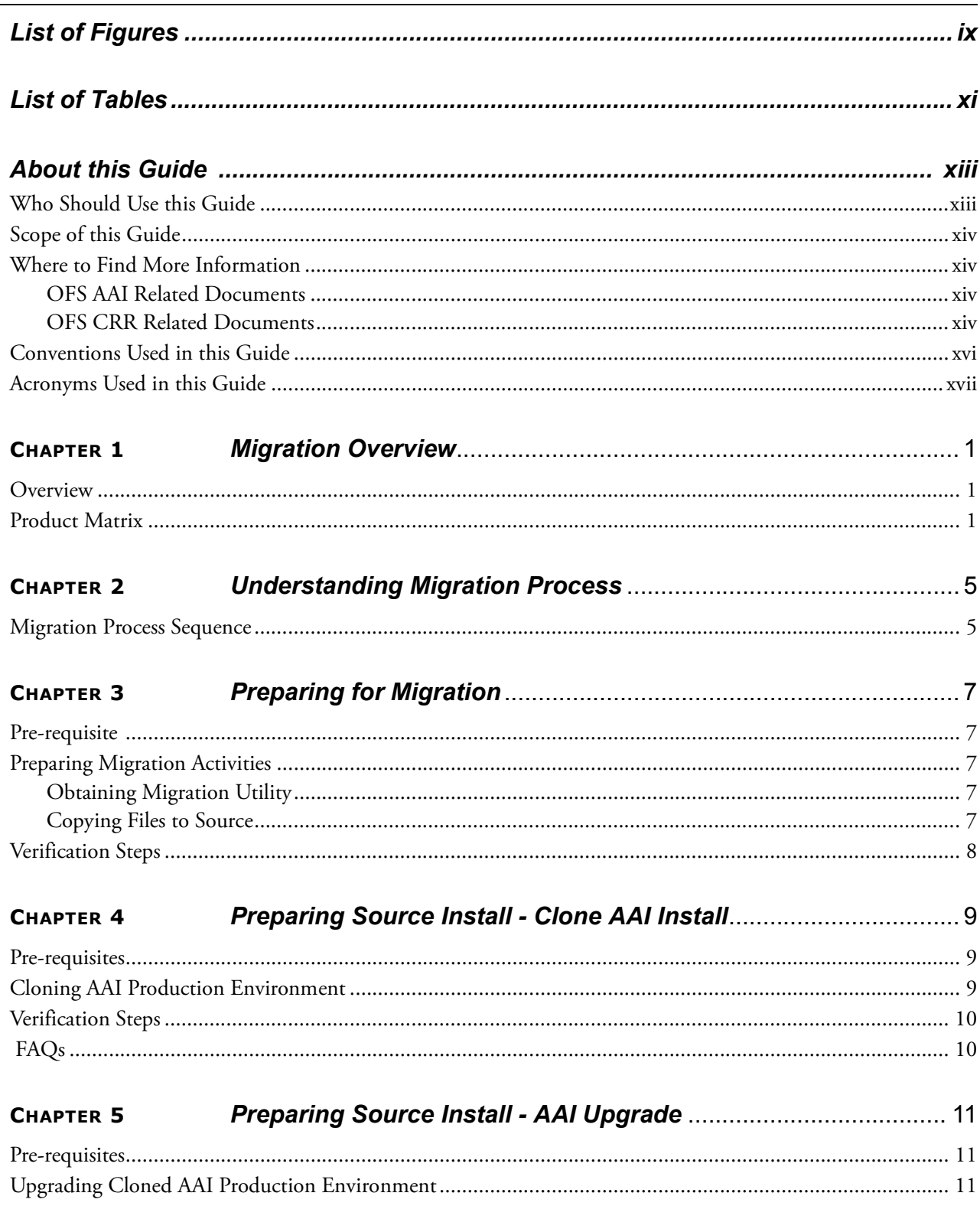

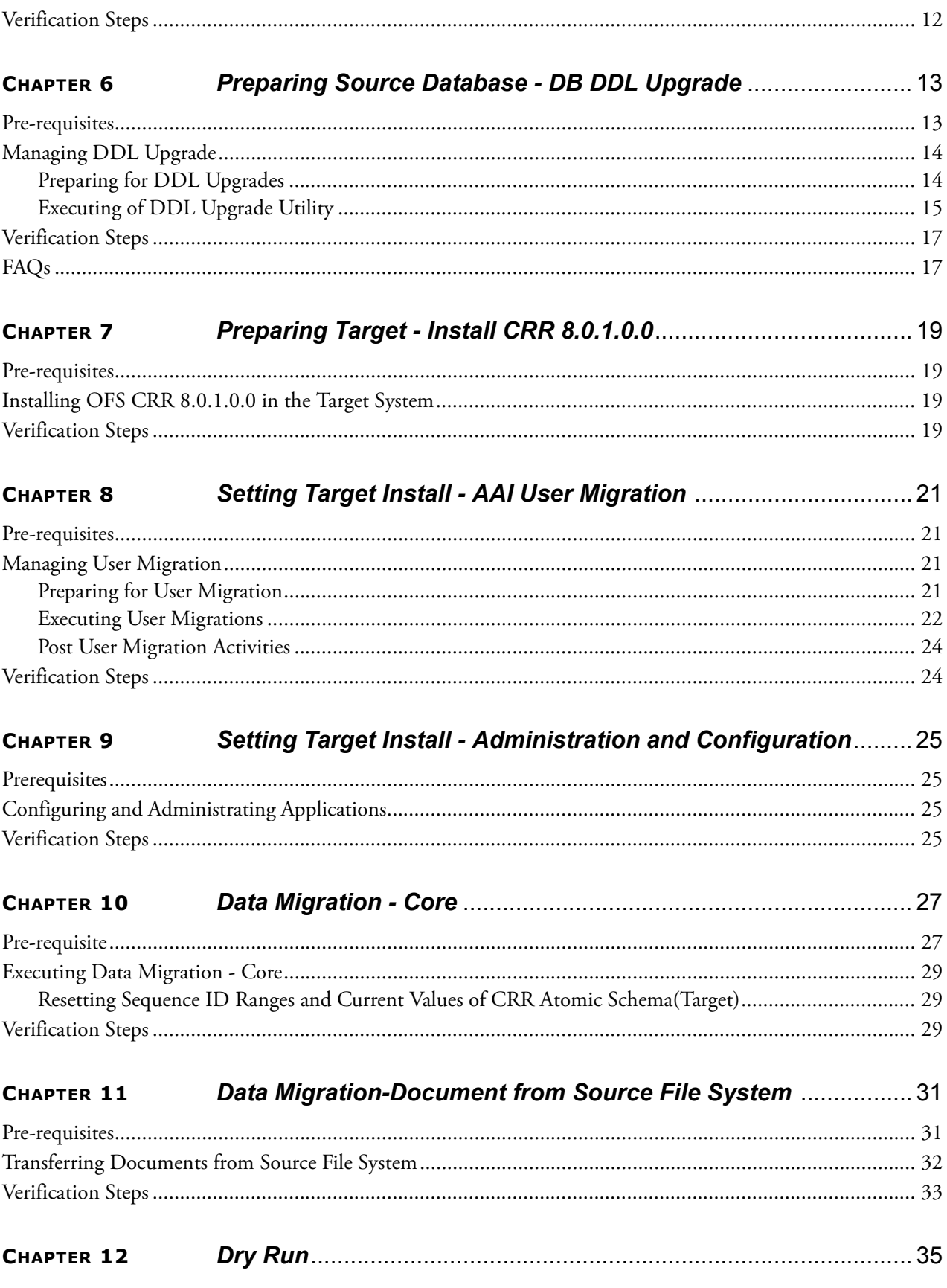

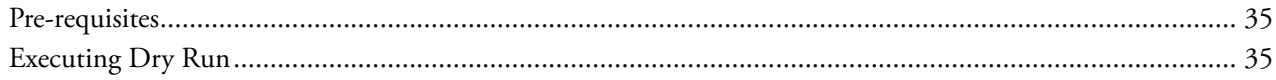

### **Contents**

# *List of Figures*

<span id="page-8-0"></span>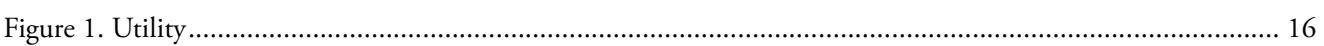

**List of Figures**

# List of Tables

<span id="page-10-0"></span>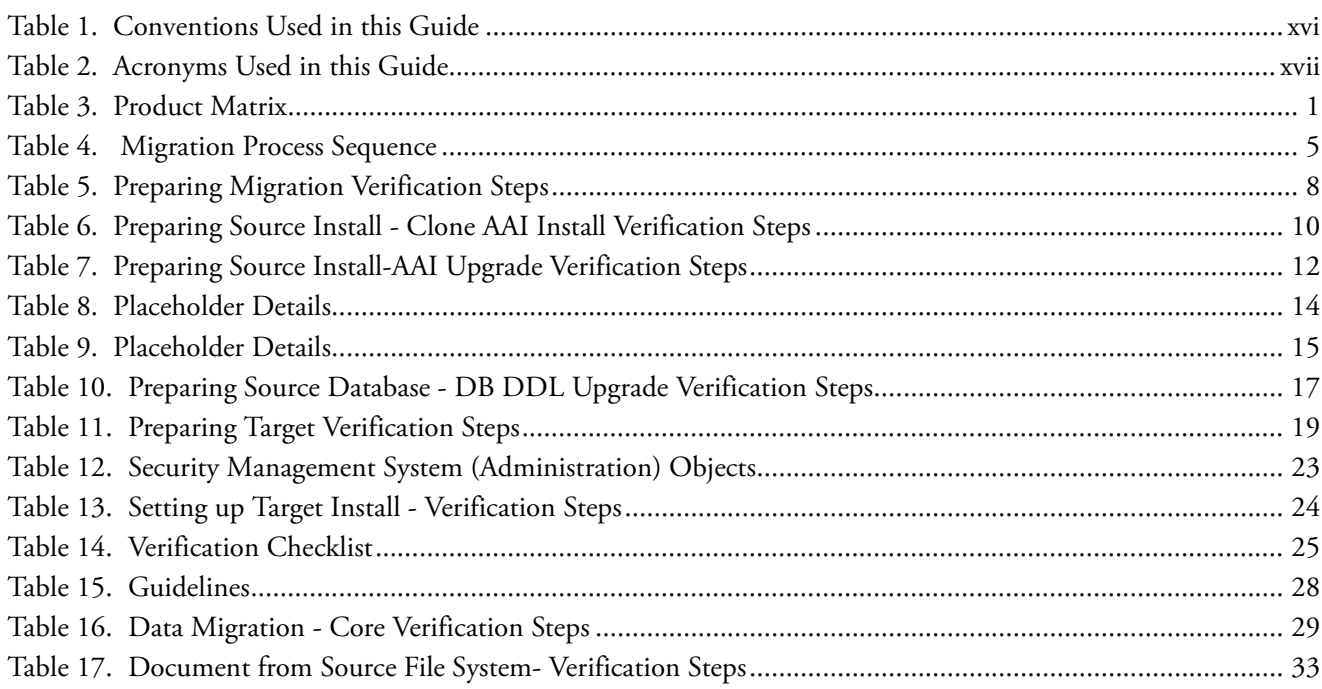

**List of Tables**

# <span id="page-12-0"></span>*About this Guide*

This guide explains the approach and process sequence for migrating from any of the following product installs listed to Oracle Financial Services Compliance Regulatory Reporting 8.0.1.0.0:

- Regulatory Reporting Services (RRS) 1.x
- Regulatory Reporting Services (RRS) 2.x

This chapter focuses on the following sections:

- [Who Should Use this Guid](#page-12-1)e
- [Scope of this Guid](#page-13-0)e
- [Where to Find More Informatio](#page-13-1)n
- [Conventions Used in this Guid](#page-15-0)e

# <span id="page-12-1"></span>*Who Should Use this Guide*

This guide is intended for use by the Administrators and Implementation Consultants who are responsible for installing OFS CRR 8.0.1.0.0 and migrating from earlier versions of the OFS RRS products.

The document assumes that you have experience in installing and migrating Enterprise Components and basic knowledge about the following:

- Oracle Financial Services Regulatory Reporting Pack
- Oracle Financial Services Analytical Applications (OFSAA) Architecture
- UNIX Commands
- Database Concepts
- Web Server/Web Application Server

# <span id="page-13-0"></span>*Scope of this Guide*

This guide the provides approach and instructions, along with some utilities, for migrating data and migrating the custom additions done in the earlier versions of OFS RR Products to OFS CRR 8.0.1.0.0.

# <span id="page-13-1"></span>*Where to Find More Information*

This section identifies additional documents related to OFS CRR. You can access Oracle documentation online from the Documentation Library for Oracle Financial Services Compliance Regulatory Reporting in Oracle Technology Network (OTN).

### <span id="page-13-2"></span>**OFS AAI Related Documents**

The following documents are available in the *[Documentation Library for Oracle Financial Services Advanced Analytica](http://docs.oracle.com/cd/E60058_01/homepage.htm)l [Applications Infrastructure \(OFSAAA](http://docs.oracle.com/cd/E60058_01/homepage.htm)I)*:

- *Oracle Financial Services Analytical Applications Infrastructure Applications Pack Installation and Configuration Guide*
- *Oracle Financial Services Analytical Applications Infrastructure Environment Check Utility Guide*
- *Oracle Financial Services Analytical Applications Infrastructure Administration Guide*
- *Oracle Financial Services Analytical Applications Infrastructure User Guide*

### <span id="page-13-3"></span>**OFS CRR Related Documents**

The following documents are available in the *[Documentation Library for Oracle Financial Services Compliance](http://docs.oracle.com/cd/E60570_01/homepage.htm)  [Regulatory Reporting Pack \(OFS CRR](http://docs.oracle.com/cd/E60570_01/homepage.htm)):* 

- *Oracle Financial Services Compliance Regulatory Reporting Application Pack Installation Guide*
- *Oracle Financial Services Compliance Regulatory Reporting Web Service Guide*
- *Oracle Financial Services Compliance Regulatory Reporting Release Notes*

Following are the country-specific Administration Guides and User Guides released as part of the OFS CRR 8.0.1.0.0 release:

### **Bahamas**

- *Oracle Financial Services Compliance Regulatory Reporting Administration Guide Bahamas STR*
- *Oracle Financial Services Compliance Regulatory Reporting Bahamas Suspicious Transaction Report User Guide*

### **Burundi**

- *Oracle Financial Services Compliance Regulatory Reporting Administration Guide Burundi STR*
- *Oracle Financial Services Compliance Regulatory Reporting Burundi Suspicious Transaction Report User Guide*

### **Egypt**

- *Oracle Financial Services Compliance Regulatory Reporting Administration Guide Egypt STR*
- *Oracle Financial Services Compliance Regulatory Reporting Egypt Suspicious Transaction Report User Guide*

### **Kenya**

- *Oracle Financial Services Compliance Regulatory Reporting Administration Guide Kenya STR*
- *Oracle Financial Services Compliance Regulatory Reporting Kenya Suspicious Transaction Report User Guide*

### **Malaysia**

- *Oracle Financial Services Compliance Regulatory Reporting Administration Guide Malaysia STR*
- *Oracle Financial Services Compliance Regulatory Reporting Malaysia Suspicious Transaction Report User Guide*

### **New Zealand**

- *Oracle Financial Services Compliance Regulatory Reporting Administration Guide New Zealand STR*
- *Oracle Financial Services Compliance Regulatory Reporting New Zealand Suspicious Transaction Report User Guide*

### **Nigeria**

- *Oracle Financial Services Compliance Regulatory Reporting Administration Guide Nigeria STR*
- *Oracle Financial Services Compliance Regulatory Reporting Nigeria Suspicious Transaction Report User Guide*

### **Pakistan**

- *Oracle Financial Services Compliance Regulatory Reporting Administration Guide Pakistan STR*
- *Oracle Financial Services Compliance Regulatory Reporting Pakistan Suspicious Transaction Report User Guide*

### **Philippines**

- *Oracle Financial Services Compliance Regulatory Reporting Administration Guide Philippines STR*
- *Oracle Financial Services Compliance Regulatory Reporting Philippines Suspicious Transaction Report User Guide*

### **Rwanda**

- *Oracle Financial Services Compliance Regulatory Reporting Administration Guide Rwanda STR*
- *Oracle Financial Services Compliance Regulatory Reporting Rwanda Suspicious Transaction Report User Guide*

### **Singapore**

- *Oracle Financial Services Compliance Regulatory Reporting Administration Guide Singapore STR*
- *Oracle Financial Services Compliance Regulatory Reporting Singapore Suspicious Transaction Report User Guide*

### **Uganda**

- *Oracle Financial Services Compliance Regulatory Reporting Administration Guide Uganda STR*
- *Oracle Financial Services Compliance Regulatory Reporting Uganda Suspicious Transaction Report User Guide*

### **United States**

- *Oracle Financial Services Compliance Regulatory Reporting Administration Guide United States SAR*
- *Oracle Financial Services Compliance Regulatory Reporting United States Suspicious Activity Report User Guide*

The following document is available in *[My Oracle Support \(MOS](https://mosemp.us.oracle.com/epmos/faces/DocumentDisplay?_afrLoop=365180561027414&parent=AWIZ_SUBMIT&id=2039648.1&_afrWindowMode=0&_adf.ctrl-state=nyx9j6vc0_200))*.

**Note:** You should have Single Sign-On (SSO) credentials to access *[MO](https://mosemp.us.oracle.com/epmos/faces/DocumentDisplay?_afrLoop=359908960531531&parent=AWIZ_SUBMIT&id=2039648.1&_afrWindowMode=0&_adf.ctrl-state=10ai4b1ce4_4)S*.

*Oracle Financial Services Data Model Reference Guide*

To find more information about Oracle Financial Services and to view the complete product line, visit our Web site [www.oracle.com/financialservice](https://www.oracle.com/industries/financial-services/index.html)s.

# <span id="page-15-0"></span>*Conventions Used in this Guide*

[Table](#page-15-1) 1 provides the conventions used in this guide.

### <span id="page-15-1"></span>**Table 1. Conventions Used in this Guide**

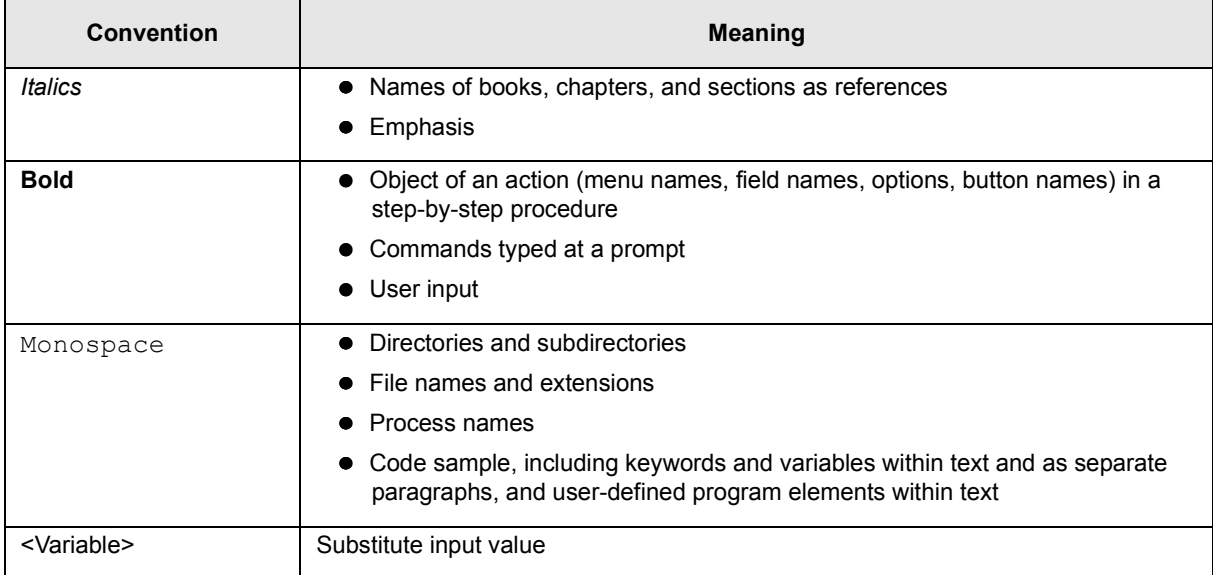

# <span id="page-16-0"></span>*Acronyms Used in this Guide*

Table 2 lists the Acronyms used in this guide.

### <span id="page-16-1"></span>**Table 2. Acronyms Used in this Guide**

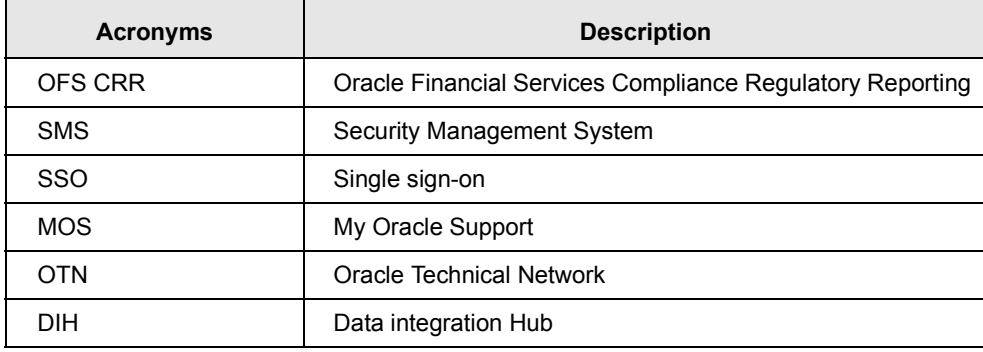

# <span id="page-18-0"></span>**<sup>C</sup>HAPTER<sup>1</sup>** *Migration Overview*

This chapter explains overview of migration from RR 1.x / RR 2.x to OFS CRR 8.0.1.0.0.

- [Overvie](#page-18-1)w
- **•** [Product Matr](#page-18-2)ix
- Deployment Options

### <span id="page-18-1"></span>*Overview*

Customers who are using Oracle Financial Services Regulatory Reporting and intend to move to OFS CRR 8.0.1.0.0 version need to install OFS CRR 8.0.1.0.0 and migrate data and custom changes from existing source installation(s).

This document provides the approach, pre-requisites, and process sequence of migrating from the existing install to the OFS CRR 8.0.1.0.0 install.

# <span id="page-18-2"></span>*Product Matrix*

The following table details which products are associated with a specific release.

#### <span id="page-18-3"></span>**Table 3. Product Matrix**

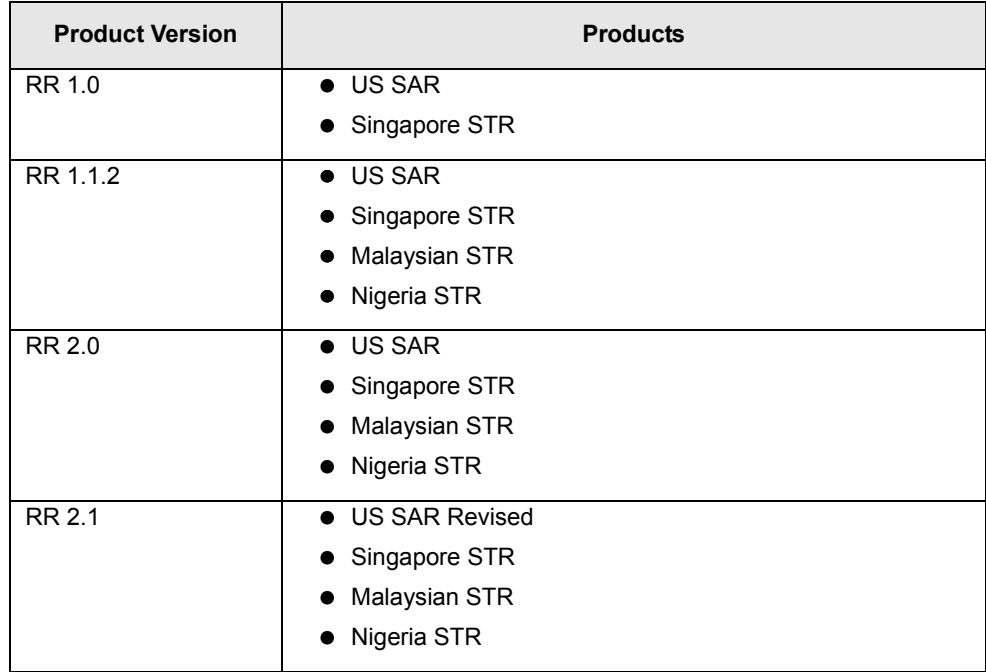

### **Table 3. Product Matrix (Continued)**

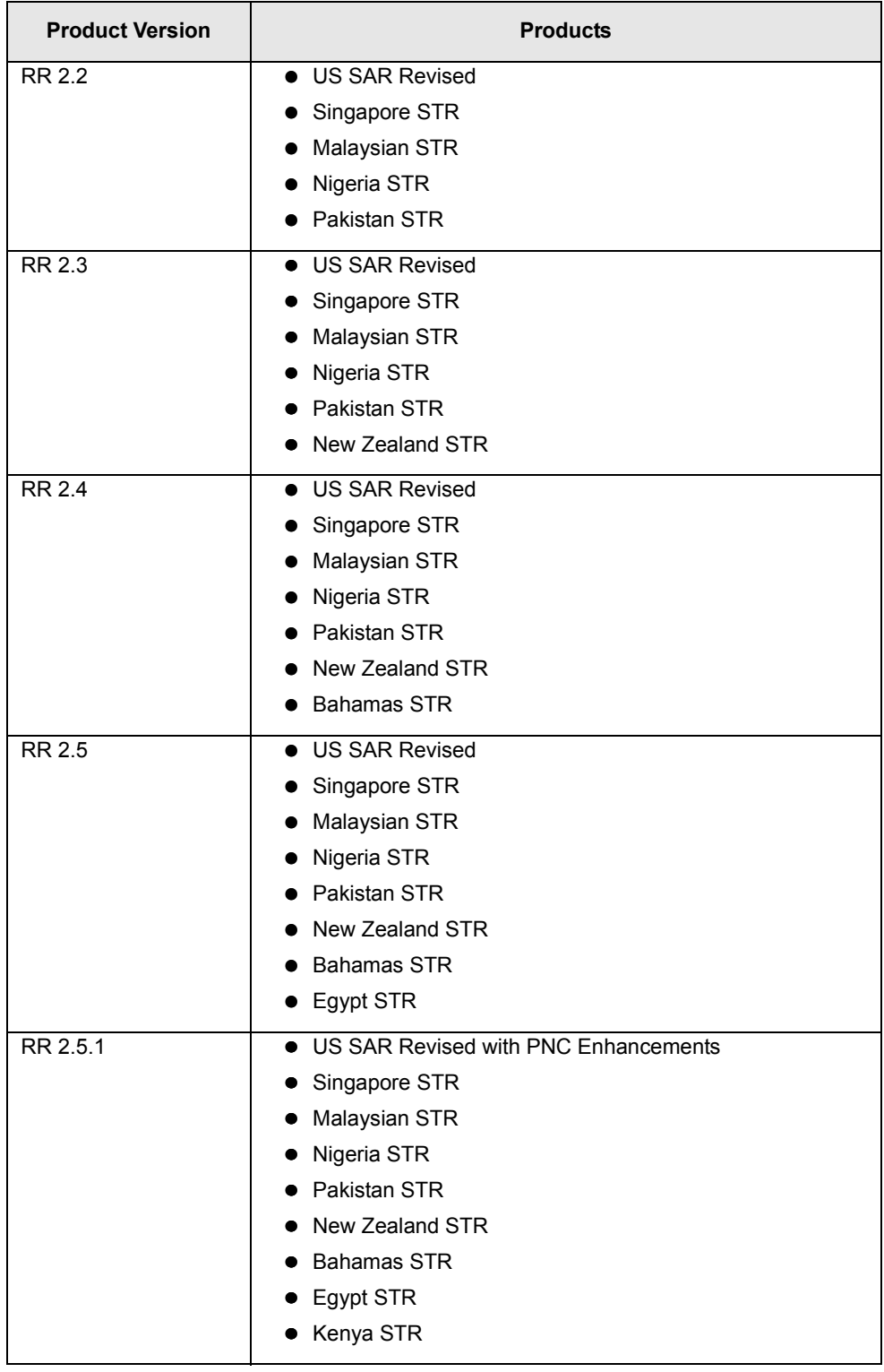

| <b>Product Version</b> | <b>Products</b>                        |  |  |
|------------------------|----------------------------------------|--|--|
| RR 2.5.2               | • US SAR Revised with PNC Enhancements |  |  |
|                        | Singapore STR                          |  |  |
|                        | Malaysian STR                          |  |  |
|                        | Nigeria STR<br>$\bullet$               |  |  |
|                        | Pakistan STR                           |  |  |
|                        | New Zealand STR                        |  |  |
|                        | <b>Bahamas STR</b>                     |  |  |
|                        | • Egypt STR                            |  |  |
|                        | • Kenya STR                            |  |  |
|                        | <b>Burundi STR</b>                     |  |  |
|                        | Rwanda STR                             |  |  |
|                        | • Uganda STR                           |  |  |
| RR 2.5.3               | • US SAR Revised with PNC Enhancements |  |  |
|                        | Singapore STR<br>$\bullet$             |  |  |
|                        | Malaysian STR                          |  |  |
|                        | Nigeria STR                            |  |  |
|                        | • Pakistan STR                         |  |  |
|                        | New Zealand STR                        |  |  |
|                        | <b>Bahamas STR</b><br>٠                |  |  |
|                        | Egypt STR                              |  |  |
|                        | Kenya STR                              |  |  |
|                        | • Burundi STR                          |  |  |
|                        | • Rwanda STR                           |  |  |
|                        | Uganda STR<br>٠                        |  |  |
|                        | Philippines STR<br>$\bullet$           |  |  |

**Table 3. Product Matrix (Continued)**

### **Table 3. Product Matrix (Continued)**

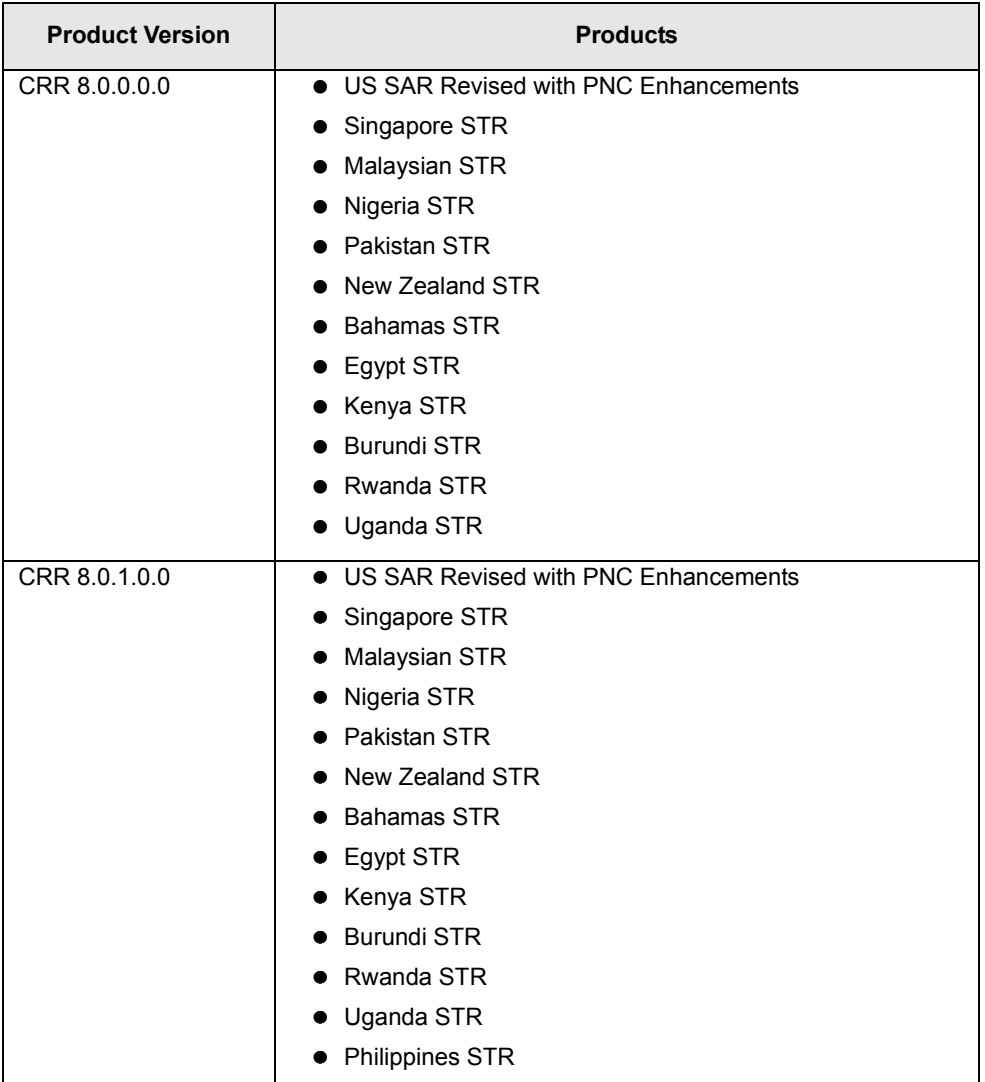

# <span id="page-22-0"></span>**<sup>C</sup>HAPTER<sup>2</sup>** *Understanding Migration Process*

This chapter describes the migration activities to be performed for migrating the Source Install (RR 1.x / 2.x)to the Target Install (CRR 8.0.1.0.0).

# <span id="page-22-1"></span>*Migration Process Sequence*

The following table describes the Migration Process Sequence.

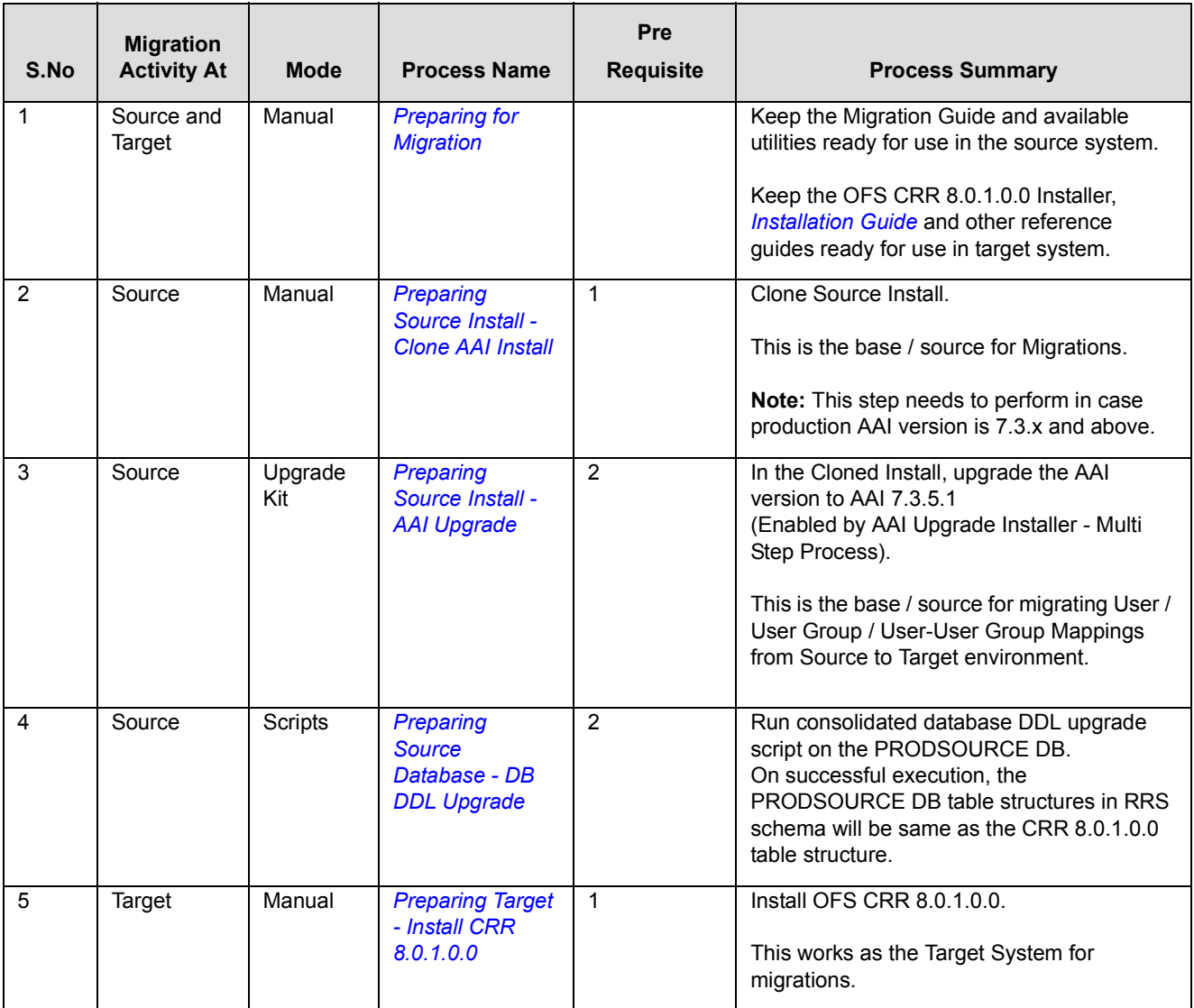

#### <span id="page-22-2"></span>**Table 4. Migration Process Sequence**

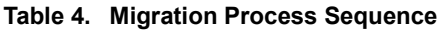

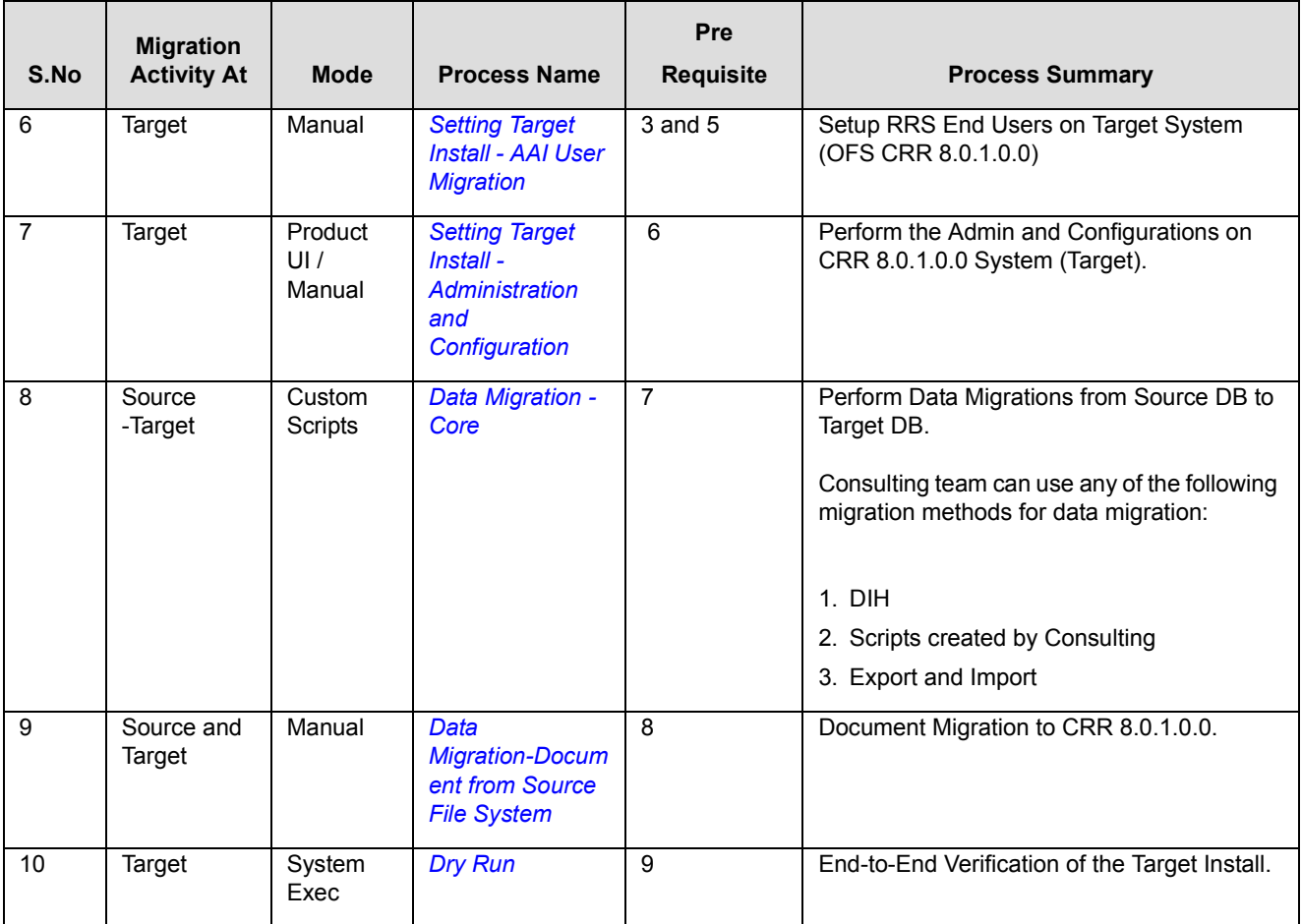

# <span id="page-24-5"></span><span id="page-24-0"></span>**CHAPTER 3** *Preparing for Migration*

This chapter explains Pre-requisites and various activities to be performed before starting the migration. It covers the following sections:

- [Pre-requisit](#page-24-1)e
- **•** [Preparing Migration Activitie](#page-24-2)s
- [Verification Step](#page-25-0)s

### <span id="page-24-1"></span>*Pre-requisite*

Ensure that you have access to MOS to download the Migration Utility and Related Documents.

# <span id="page-24-2"></span>*Preparing Migration Activities*

This section explains pre-migration activities and covers the following topics.

- [Obtaining Migration Utilit](#page-24-3)y
- [Copying Files to Sourc](#page-24-4)e

**Note:** Ensure that you have the following required Source and Target System credentials / Details.

- IP Address and machine names of Source and Target System
- **•** FTP Access
- Unix User Credentials for Source and Target Systems

### <span id="page-24-3"></span>**Obtaining Migration Utility**

Download the OFS CRR 8.0.1.0.0 migration utilities (OFS\_CRR\_801\_Migration.zip) from MOS and keep it available on the Source Environment.

### <span id="page-24-4"></span>**Copying Files to Source**

To copy and unzip the downloaded migration Utilities, follow these steps:

- 1. Copy the file OFS CRR 801 Migration.zip on the Source Environment. Ensure the File transfer mode is set to default.
- 2. Unzip the package using the command unzip OFS CRR 801 Migration.zip.
- 3. The unzipped directory contains the Utilities assist in OFS CRR 8.0.1.0.0 Migrations.

4. Give adequate access permission to <OFS\_CRR\_MIGRATION\_HOME> (Utility downloaded / unzipped directory Path) and its contents by running the following command.

chmod -R 755 <OFS\_CRR\_MIGRATION\_HOME>

For example, chmod –R 755 OFS\_CRR\_801\_Migration

# <span id="page-25-0"></span>*Verification Steps*

Verify whether you have the following folders and files after downloading and copying OFS\_CRR\_801\_Migration.zip.

<span id="page-25-1"></span>**Table 5. Preparing Migration Verification Steps**

| <b>Directory</b>                                                                                                    | <b>Files/Sub Folder Name</b>                                       | <b>Remarks</b>                                                                                                    |
|----------------------------------------------------------------------------------------------------|--------------------------------------------------------------------|----------------------------------------------------------------------------------------------------|
| <ofs crr="" migration<br=""><math>HOME</math>&gt;/<br/>ofscrr db ddl upgra<br/>de/bin</ofs>                                       | ● CRR DBDDLUpgrade.sh<br>· substitute token.sh<br>$\bullet$ env.sh | This directory contains the script file for running<br>Consolidated DDL Upgrade changes.                                                             |
| <ofs crr="" migration<br="">RReport DM 253.xml<br/>HOME&gt;/ofs crr db dd<br/>· Pre Post DM scripts<br/>l upgrade/datamodel</ofs> |                                                                    | This directory contains the RR 2.5.3.0.0 Data<br>model. Pre and post scripts need to apply before<br>and after uploading RR 2.5.3 Data model.        |
| <ofs crr="" migration<br="">HOME&gt;/ofscrr db ddl<br/>upgrade/db scripts</ofs>                                                   | • crr schema                                                       | This directory contains the required configuration<br>files (CFG) and SQL files required for DDL<br>upgrades from RRS 2.5.3 to OFS CRR<br>8.0.1.0.0. |
| <ofs crr="" migration<br="">HOME&gt;/ofscrr db ddl<br/>upgrade/db tools</ofs>                                                     | $\bullet$ /bin<br>$\bullet$ /logs<br>/mantas cfg<br>$\bullet$ /lib | Integrated DB Builder utility for executing Database<br>scripts.                                                                                     |

# <span id="page-26-3"></span><span id="page-26-0"></span>**<sup>C</sup>HAPTER<sup>4</sup>** *Preparing Source Install - Clone AAI Install*

The AAI production environment should be cloned to enable RR 2.5.3 Data Model Upload using AAI -Import Data Model feature. The cloned environment is the source for the migrations.

This chapter explains how to clone AAI Production Environment and covers following sections:

- [Pre-requisit](#page-26-1)es
- [Cloning AAI Production Environmen](#page-26-2)t
- [Verification Step](#page-27-0)s
- • [FAQ](#page-27-1)<sub>s</sub>

# <span id="page-26-1"></span>*Pre-requisites*

- 1. Ensure the AAI 7.3.x cloning artifacts are downloaded and ready.
- 2. Ensure the Server (LINUX/AIX/SOLARIS) user in cloning environment is created in K-Shell with "chmod 755" permissions.
- 3. Ensure the ports are available in the cloning environment before updating the port numbers.
- 4. Ensure the pre-requisite software such as Java, Oracle Database, and Web server (Tomcat /Websphere / Weblogic) are installed in the cloning environment in similar way to production environment.
- 5. Ensure the Config schema and same number of atomic schema have been created with the same grants as the Production environment.

# <span id="page-26-2"></span>*Cloning AAI Production Environment*

Clone the OFSAAI 7.3.x environment.

For cloning AAI 7.3.x environments, refer to the *[Environment Cloning Guid](http://docs.oracle.com/cd/E60058_01/homepage.htm)e*.

# <span id="page-27-0"></span>*Verification Steps*

Use the following checklist to verify your progress.

<span id="page-27-2"></span>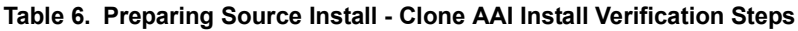

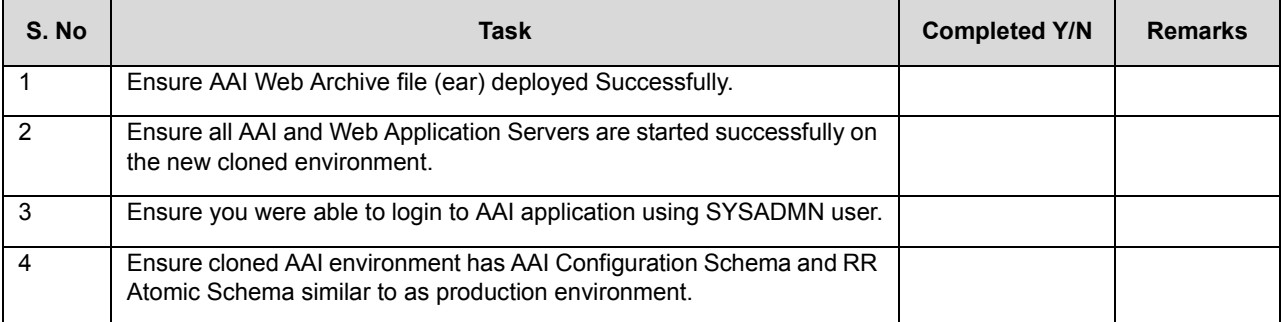

# <span id="page-27-1"></span>*FAQs*

1. *Unable to start AAI -Application server, receiving able to bind to Java Port*.

Check and ensure the mentioned /updated ports are available in the cloning environment.

# <span id="page-28-3"></span><span id="page-28-0"></span>**<sup>C</sup>HAPTER<sup>5</sup>** *Preparing Source Install - AAI Upgrade*

This chapter describes how to upgrade the Source AAI Install to 7.3.5.1.x for enabling AAI User migrations from the Source to Target System (OFSCRR 8.0.1.0.0). It includes following sections:

- [Pre-requisit](#page-28-1)es
- [Pre-requisit](#page-28-1)[esUpgrading Cloned AAI Production Environmen](#page-28-2)t
- [Verification Step](#page-29-0)s

# <span id="page-28-1"></span>*Pre-requisites*

- 1. Ensure AAI's production clone environment is available.
- 2. Ensure that the required patch sets based on the AAI cloned version are downloaded from MOS to upgrade it to 7.3.5.1.
- 3. Ensure the following patch sets related AAI Object Migrations-SMS related USER / USER GROUPS /FUNCTIONS/ ROLES/PROFILES are downloaded from MOS.
	- a. Download the OFSAAI Migration Utility (patch 20567446)
	- b. Download the Security Management System (Administration) Object Migration patch (patch 20911491)
- 4. Ensure AAI application servers are down before applying the patch sets.
- 5. Ensure the patches are copied and provide required permissions on cloned AAI environment.

# <span id="page-28-2"></span>*Upgrading Cloned AAI Production Environment*

To upgrade a cloned AAI production environment, follow these steps:

- 1. Apply the above patch sets on the cloned AAI environment.
- 2. Verify the logs and ensure no errors were reported. In case of any errors, contact Oracle Support.

# <span id="page-29-0"></span>*Verification Steps*

Use the following checklist to verify your progress.

<span id="page-29-1"></span>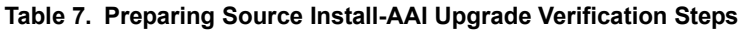

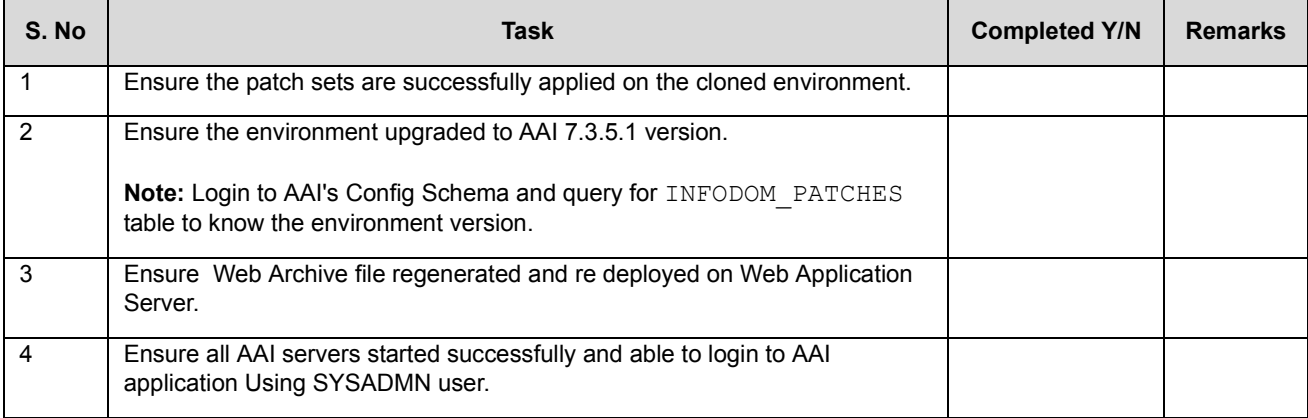

# <span id="page-30-2"></span><span id="page-30-0"></span>**<sup>C</sup>HAPTER<sup>6</sup>** *Preparing Source Database - DB DDL Upgrade*

This chapter provides the information to upgrade Source database data structures to OFS CRR 8.0.1.0.0 data structures in the respective RR atomic schema. It covers the following sections:

- [Pre-requisit](#page-30-1)es
- [Managing DDL Upgrad](#page-31-0)e
- [Verification Step](#page-34-0)s
- [FAQ](#page-34-1)<sub>s</sub>

### <span id="page-30-1"></span>*Pre-requisites*

- 1. Ensure the activities mentioned in *[Chapter 3, Preparing for Migratio](#page-24-5)n* are completed successfully.
- 2. Ensure the activities mentioned in *[Chapter 4, Preparing Source Install Clone AAI Insta](#page-26-3)ll* completed successfully.
- 3. Ensure the activities mentioned in *[Chapter 5, Preparing Source Install AAI Upgrad](#page-28-3)e* completed successfully.
- 4. Ensure the RR Admin user mapped to Infodom and Segment and Import Business Model function assigned to the RR Administrator User Group.
- 5. Ensure you are able to login OFSAAI UI with RR Admin user and access Import Data Model UI.
- 6. Ensure RR 2.5.3 Data Model Copied from /OFS\_CRR\_MIGRATION\_HOME/ofs\_crr\_ddl\_migration/datamodel to <ftpshare>/<RRINFODOM>/erwin/erwinXML folder
- 7. Ensure login to AAI config Schema and update DSNMASTER . MDLVERION with value '1' against the RR INFODOM and commit the changes.

'update DSNMASTER set MDLVERSION='1' where DSNID=<RRINFODOM\_NAME>'; commit;

Note: Replace <RRINFODOM\_NAME> with RRINFODOM Name.

- 8. Ensure Production Copy Regulatory Reporting (RR) database Schema details and table space details are available.
- 9. Ensure .profile set for the environment variable ORACLE\_HOME, JAVA\_HOME, TNS\_ADMIN, ORACLE\_HOME/bin.
- 10. Ensure in the cloned AAI environment the <ftpshare>/erwin/fipxml folder contains the XML file <RRINFODOM>\_DATABASE.XML from the production environment.

# <span id="page-31-0"></span>*Managing DDL Upgrade*

This section explains how to upgrade source system data structures to CRR 8.0.1.0.0 data structures in the respective RR Atomic Schema. It covers following topics:

- [Preparing for DDL Upgrad](#page-31-1)es
- [Executing of DDL Upgrade Utilit](#page-32-0)y

### <span id="page-31-1"></span>**Preparing for DDL Upgrades**

To prepare for DDL upgrades, follow these steps.

1. Set up install.cfg file –open the file install.cfg from the location.

```
<OFS_CRR_MIGRATION_HOME>/ofscrr_db_ddl_upgrade/db_tools/mantas_cfg 
/install.cfg for updating the placeholders described in the following table.
```
### <span id="page-31-2"></span>**Table 8. Placeholder Details**

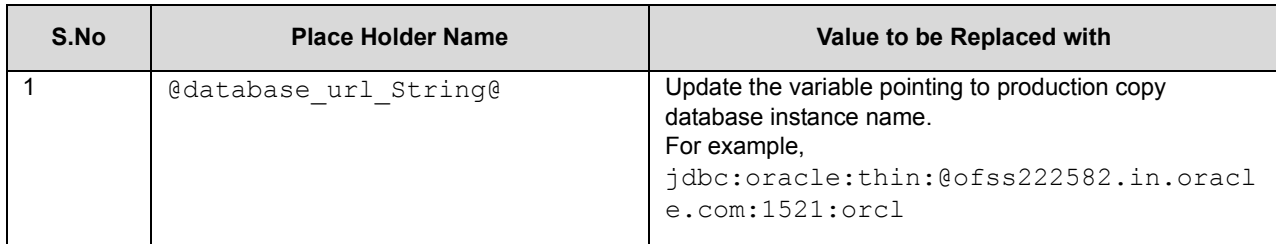

### Following are the additional placeholders:

**Note:** You should not edit these variables.

- $\bullet$  @OFS CRR MIGRATION HOME@
- $\bullet$  db tools.tokenfile
- Oracle.DuplicateRow
- Oracle.ObjectExists
- Oracle.ObjectDoesNotExist
- dbscript.execution.users
- log.message.library
- $\bullet$  log.categories.file.path
- $\bullet$  log.default.location
- 2. Set up the db\_variables.cfg file Open the file db\_variables.cfg from the location <OFS\_CRR\_MIGRATION\_HOME>/ofscrr\_db\_ddl\_upgrade/db\_tools/mantas\_cfg/db\_variable s. cfg for updating the place holders described in the following table.

<span id="page-32-1"></span>**Table 9. Placeholder Details**

| S.No           | <b>Place Holder Name</b> | Value to be Replaced with                                                             |  |
|----------------|--------------------------|---------------------------------------------------------------------------------------|--|
|                | @RR schema user@         | Regulatory Reporting Atomic Schema User (RR 1.x / RR 2.x).<br>For example, RRUSER     |  |
| 2              | GRR DATA TABLESPACEG     | Regulatory Reporting User's data table space name.<br>For example, RR data            |  |
| 3              | @RR INDEX TABLESPACE@    | Regulatory Reporting User's Index table space name.<br>For example, RR index          |  |
| $\overline{4}$ | /CHANGE ME/              | Absolute Path of the table space DBF files<br>For example, /home/migrationdb/oradata/ |  |

- 3. Login to OFS RR atomic Schema (Source) and run the script file Fct\_Reg\_Rep\_Backup.sql available at the migration utility folder <OFS\_CRR\_MIGRATION\_HOME>/ofscrr\_db\_ddl\_upgrade/datamodel/Pre\_Post\_DM\_scripts
- 4. Login to OFSAAI UI with SYSADMN user and create Infodom and Segment for the cloned RR atomic Schema User using OFSAAI UI-System Configuration Screen.
- 5. Login with RR ADMIN user (Created as part of Pre-Requisite Section) and access Import Data Model UI.
- 6. Upload RR 2.5.3 Data Model available at the folder <OFS\_CRR\_MIGRATION\_HOME>/ofscrr\_db\_ddl\_upgrade/datamodel(Copied as part of pre-requisite section).
- 7. Post Successful upload of RR 2.5.3 Data Model login to OFS RR atomic Schema (Source) and run the script file Fct Reg Rep Restore.sql available at the migration utility folder <OFS\_CRR\_MIGRATION\_HOME>/ofscrr\_db\_ddl\_upgrade/datamodel/Pre\_Post\_DM\_scripts

For more details, refer to the *[OFSAAI Administration Guid](http://docs.oracle.com/cd/E60058_01/books/8.0.0.0.0/OFSAAI_Administration_Guide_8.0.pdf)e*.

### <span id="page-32-0"></span>**Executing of DDL Upgrade Utility**

To execute the DDL upgrade utility, follow these steps.

- 1. Go to the <OFS\_CRR\_MIGRATION\_HOME>/ofscrr\_db\_ddl\_upgrade/bin folder.
- 2. Edit env.sh file, replace <OFS CRR MIGRATION HOME> with the actual path where you unzipped this utility (For example, /home/user/OFS\_CRR\_801\_Migration).
- 3. Run substitute token.sh located in <OFS\_CRR\_MIGRATION\_HOME>/ofscrr\_db\_ddl\_upgrade/bin directory. This script replaces the variable @OFS\_CRR\_MIGRATION\_HOME@ with the actual path in the concerned  $*$ .cfg files under <OFS\_CRR\_MIGRATION\_HOME>/ofscrr\_db\_ddl\_upgrade directory.
- 4. Run the following command ./CRR\_DBDDLUpgrade.sh to bring the database table structure to 8.0.1.0.0
	- c. Utility prompts for the Source/base version as follows:

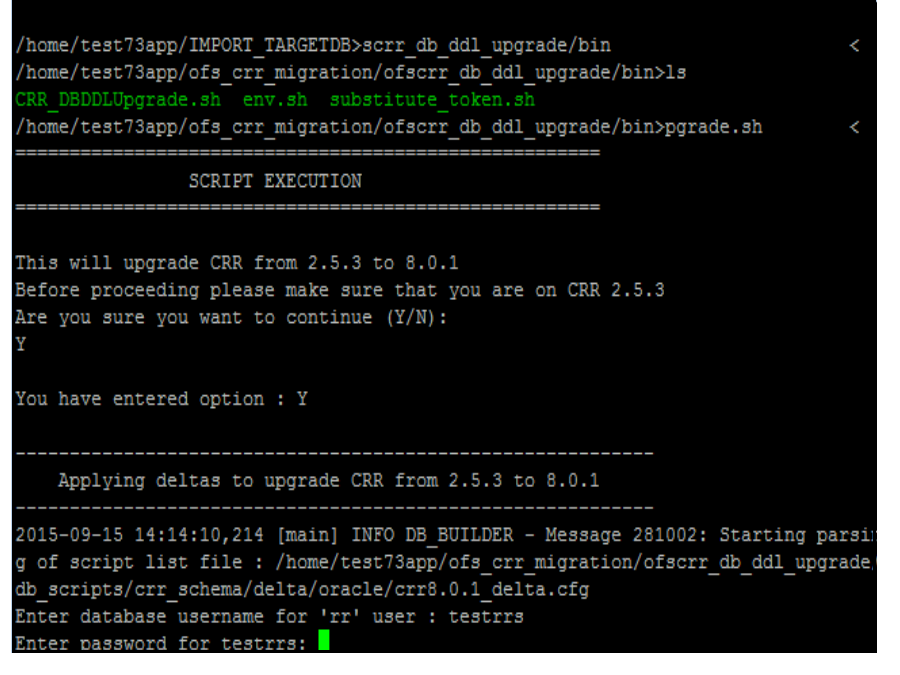

#### <span id="page-33-0"></span>**Figure 1. Utility**

This upgrades CRR from 2.5.3 to 8.0.1 Before proceeding, make sure that you are on CRR 2.5.3

- 5. Select (Y/N) to continue.
- 6. Make sure that the CRR version is 2.5.3 and enter Y. The utility starts executing and prompt you for required RR user and password.
- 7. Enter the information as prompted.

**Note:** 

d. Check the logs db\_builder.log, db\_builder\_sql.log for script execution status at the following location.

```
<OFS_CRR_MIGRATION_HOME>/ofscrr_db_ddl_upgrade/db_tools/logs>
```
e. If there are any unhandled errors present in the above log files, need to correct the errors manually and re-run the utility.

# <span id="page-34-0"></span>*Verification Steps*

Use the following checklist to verify your progress.

<span id="page-34-2"></span>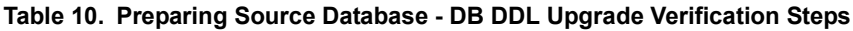

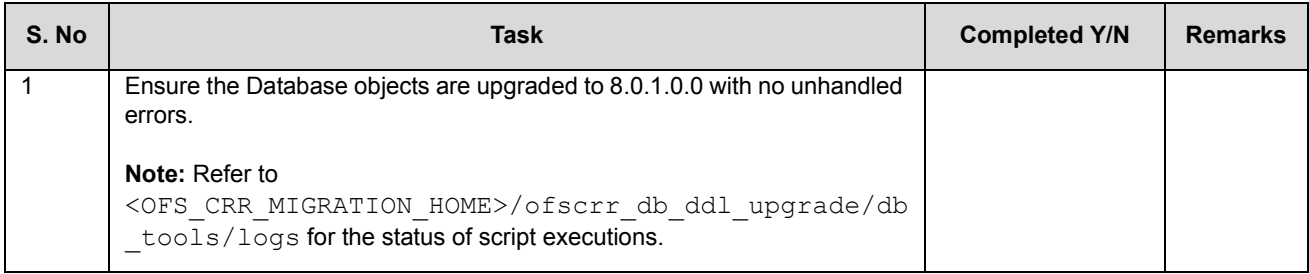

# <span id="page-34-1"></span>*FAQs*

1. *During execution of the script CRR\_DBDDLUpgrade.sh got message on console as "File Not found*".

Do a check and ensure that 755 permissions given on the folder <OFS CRR\_MIGRATION\_HOME>.

2. *During execution of the script CRR\_DBDDLUpgrade.sh "Unable to connect to the Schema*".

Do a check and ensure that the files

<OFS\_CRR\_MIGRATION\_HOME>/ofscrr\_db\_ddl\_upgrade/db\_tools/install.cfg, db\_variables.cfg are updated with the Proper Schema Name/credentials which exist on the Production Database Copy.

### **FAQs Chapter 6—Preparing Source Database - DB DDL Upgrade**

# <span id="page-36-5"></span><span id="page-36-0"></span>**<sup>C</sup>HAPTER<sup>7</sup>** *Preparing Target - Install CRR 8.0.1.0.0*

This chapter provides details about setting the target system for migration and includes following sections:

- [Pre-requisit](#page-36-1)es
- [Installing OFS CRR 8.0.1.0.0 in the Target System](#page-36-2)
- [Verification Step](#page-36-3)s

### <span id="page-36-1"></span>*Pre-requisites*

- 1. Ensure the Hardware and Software requirements are set as per OFS CRR 8.0.1.0.0 install pre-requisites.
- 2. Ensure OFS CRR 8.0.1.0.0 installer and related documents are downloaded and available on the target system environment.

# <span id="page-36-2"></span>*Installing OFS CRR 8.0.1.0.0 in the Target System*

To install OFS CRR 8.0.1.0.0 in the Target System, refer to the *[Oracle Financial Services Compliance Regulatory](http://docs.oracle.com/cd/E60570_01/books/CRR%208.0.1/Installation%20Guide/ig_ofs_crr_app_pack.pdf)  [Reporting Applications Pack Installation Guid](http://docs.oracle.com/cd/E60570_01/books/CRR%208.0.1/Installation%20Guide/ig_ofs_crr_app_pack.pdf)e* Release 8.0.1.0.0.

# <span id="page-36-3"></span>*Verification Steps*

#### <span id="page-36-4"></span>**Table 11. Preparing Target Verification Steps**

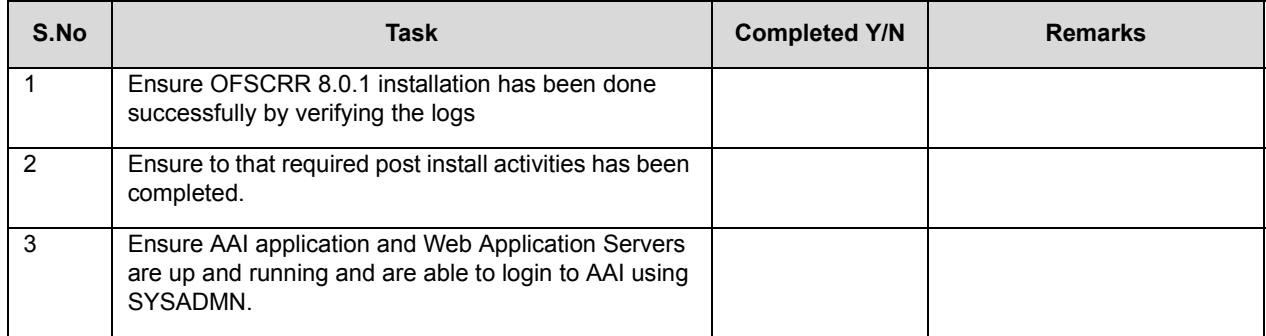

# <span id="page-38-4"></span><span id="page-38-0"></span>**<sup>C</sup>HAPTER<sup>8</sup>** *Setting Target Install - AAI User Migration*

This chapter describes the procedure for migrating users to the OFS CRR 8.0.1.0.0 System using AAI Object migration capability. It helps you migrate Users, Custom User Groups, User - User Group Mapping, User Group - Domain Mapping. It includes the following sections:

- [Pre-requisit](#page-38-1)es
- [Managing User Migratio](#page-38-2)n
- [Verification Step](#page-41-1)s

# <span id="page-38-1"></span>*Pre-requisites*

- 1. Ensure the following activities are performed successfully.
- *[Chapter 4, Preparing Source Install Clone AAI Insta](#page-26-3)ll*
- *[Chapter 5, Preparing Source Install AAI Upgrad](#page-28-3)e*
- *[Chapter 7, Preparing Target Install CRR 8.0.1.0.](#page-36-5)0*
- 2. Ensure you have the details of the SMS (User/User Groups/Functions/Roles/Profiles) needs to be migrated from the Source environment to Target environment (OFS CRR 8.0.1.0.0).

# <span id="page-38-2"></span>*Managing User Migration*

This section covers following topics:

- **•** [Preparing for User Migratio](#page-38-3)n
- [Executing User Migration](#page-39-0)s
- [Post User Migration Activiti](#page-41-0)es

### <span id="page-38-3"></span>**Preparing for User Migration**

AAI Object migration capability enables migrating of Users, Custom User Groups, User - user Group Mapping, User Group -Domain Mapping.

Read the following instructions related to the migration of these objects before starting migration:

- **Users**
- **Custom User Groups**
	- - Do not migrate all user groups from source as the Target install already has the pre-packaged user groups.
	- -The Pre-Packaged User Groups may have been enhanced as a part of 8.0.0.0.0 release
- -Migrate only the custom user groups created if necessary
- **User User Group Mapping**
	- - There may have been changes to the pre-packaged user groups. Thus, assess the need for auto migration from the source.
	- - As part of User Migrations, the utility migrates User-User Group mapping as well providing the User Groups that are migrated to target prior to User Migrations.
	- - It's recommended to do this in the Target System manually. For more information, refer to the following documents:
		- *[Oracle Financial Services Analytical Applications Infrastructure v8.0.0.0.0 User Guide](http://docs.oracle.com/cd/E60058_01/homepage.htm)*
		- *[Oracle Financial Services Compliance Regulatory Reporting Administration Guide](http://docs.oracle.com/cd/E60570_01/homepage.htm)*
- **User Group Domain Mapping** (Only if the domain names are same in Source and Target)
	- - If the Source and Target domain names are different, the mapping needs to be re-done in the target install manually

For more information, refer to the following documents:

- *[Oracle Financial Services Analytical Applications Infrastructure v8.0.0.0.0 User Guide](http://docs.oracle.com/cd/E60058_01/homepage.htm)*
- *[Oracle Financial Services Compliance Regulatory Reporting Administration Guide](http://docs.oracle.com/cd/E60570_01/homepage.htm)*

### <span id="page-39-0"></span>**Executing User Migrations**

This section covers following topics:

- [Exporting Procedure on Sourc](#page-40-1)e
- [Importing Procedure on Targ](#page-40-2)et

The Security Management System (Administration) objects such as Users, Usergroups, Roles, Functions, and Profiles are migrated using this Migration Utility.

Following are the Administration objects and the mappings that are migrated:

- Users along with the User-Usergroup Mapping, User-Profile Mapping, and User-Attribute Mapping
- User groups along with the User group-Role Mapping and User group-Folder-Role Mapping
- Roles along with the Role-Function Mapping
- Functions
- Profiles along with the Profile-Holiday Mapping

For more information, refer to the *[Oracle Financial Services Object Migration Utility v7.3.50.0.0 to v8.0.0.0.0](http://docs.oracle.com/cd/E61555_01/homepage.htm) [User Guid](http://docs.oracle.com/cd/E61555_01/homepage.htm)e* for migrating Security Management System (Administration) objects mentioned in *[Table 1](#page-40-0)2*.

| <b>SMS Object Name</b> | <b>Object Type ID</b> | <b>Dependent Objects</b> | <b>Remarks</b>                                                                                  |
|------------------------|-----------------------|--------------------------|-------------------------------------------------------------------------------------------------|
| <b>USERS</b>           | 2000                  | User group and Profile   | Before Migrating Users the dependent<br>Objects mentioned are migrated to Target<br>Environment |
| <b>USERGROUP</b>       | 2001                  | Roles                    | Before Migrating Users the dependent<br>Objects mentioned are migrated to Target<br>Environment |
| <b>ROLES</b>           | 2002                  | Function                 | Before Migrating Users the dependent<br>Objects mentioned are migrated to Target<br>Environment |
| <b>FUNCTION</b>        | 2003                  |                          | Before Migrating Users the dependent<br>Objects mentioned are migrated to Target<br>Environment |
| <b>PROFILE</b>         | 2004                  |                          | Before Migrating Users the dependent<br>Objects mentioned are migrated to Target<br>Environment |

<span id="page-40-0"></span>**Table 12. Security Management System (Administration) Objects** 

### <span id="page-40-1"></span>**Exporting Procedure on Source**

To migrate the OFSAAI Metadata Objects from Source system to the Target system, perform the following steps:

- 1. Login to the UNIX shell on the Source OFSAAI instance and navigate to FIC HOME/utility/Migration/bin folder on the command line terminal.
- 2. Execute the following command to provide execute permissions to all the folders/files present under the FIC HOME/utility/Migration/bin location.

chmod –R 775 \*

3. Execute the following command with all the following parameters:

./migrationAllobjects.sh 87644 TESTUSER en\_US OFSINFODOM OFSfolder EXPORT DQA-RCHIVE Y "" "N" Y 2004,2003,2002,2001,2000

For more information, refer *[Oracle Financial Services Object Migration Utility v7.3.50.0.0 to v8.0.0.0.0 User](http://docs.oracle.com/cd/E61555_01/homepage.htm)  [Guid](http://docs.oracle.com/cd/E61555_01/homepage.htm)e*.

#### <span id="page-40-2"></span>**Importing Procedure on Target**

The following activities have to be performed on the Target system.

1. Copy the exported .DMP file that needs to be imported to \$FIC\_HOME/utility/Migration/metadata/restore folder.

If the folder structure does not exist, create the folders manually and grant 750 permissions to the user on the folders.

2. Execute the following command to provide execute permissions to all the folders/files present under the FIC HOME/utility/Migration/bin location.

chmod –R 775 \*

3. Navigate to \$FIC\_HOME/utility/Migration/bin path and execute migrateAllObjects.sh by passing the parameter values, as follows:

./migrationAllobjects.sh 8860 TESTUSER en US OFSINFODOM OFSfolder IMPORT DQAR-CHIVE Y Y N Y 2004, 2003,2002,2001,2000

For more information, refer to the *[Oracle Financial Services Object Migration Utility v7.3.50.0.0 to v8.0.0.0.0](http://docs.oracle.com/cd/E61555_01/homepage.htm) [User Gui](http://docs.oracle.com/cd/E61555_01/homepage.htm)[de](http://docs.oracle.com/cd/E60570_01/homepage.htm)*.

### <span id="page-41-0"></span>**Post User Migration Activities**

After all users are migrated to OFSCRR 8.0.1.0.0 install, follow these steps.

- 1. User User Group Mapping
- 2. User Domain Mapping
- 3. User Authorization

The migrated objects should be authorized from the OFSAAI UI. For more information, refer to the *[Oracle](http://docs.oracle.com/cd/E60058_01/homepage.htm)  [Financial Services Analytical Applications Infrastructure v8.0.0.0.0 User Guid](http://docs.oracle.com/cd/E60058_01/homepage.htm)e*.

# <span id="page-41-1"></span>*Verification Steps*

Use the following checklist to verify your progress.

<span id="page-41-2"></span>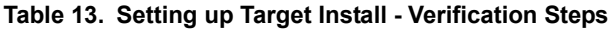

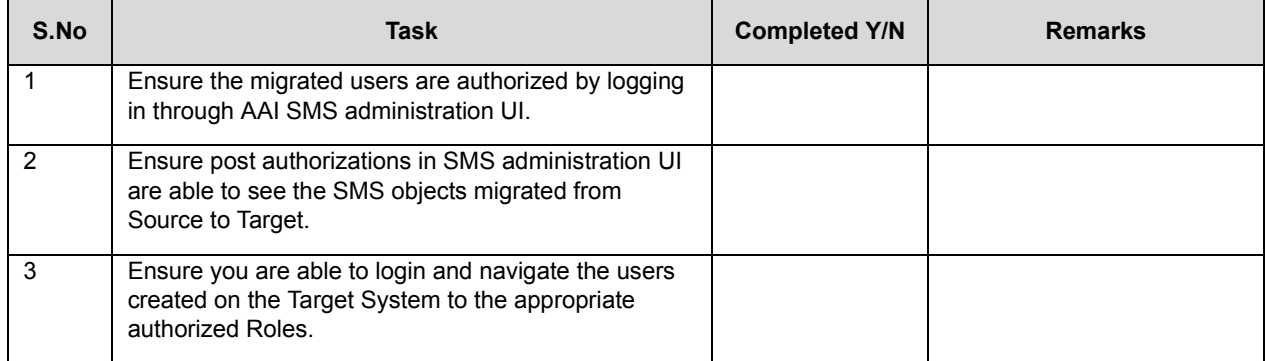

# <span id="page-42-5"></span><span id="page-42-0"></span>**CHAPTER 9 Setting Target Install - Administration** *and Configuration*

This chapter provides details on how to configure and administrate the applications migrated to the Target system installed (OFSCRR 8.0.1.0.0) and covers the following sections:

- [Prerequisite](#page-42-1)s
- [Configuring and Administrating Application](#page-42-2)s
- [Verification Step](#page-42-3)s

# <span id="page-42-1"></span>*Prerequisites*

Ensure you are able to login to OFSCRR 8.0.1.0.0 UI with the SYSADMN and also the respective application ADMIN Users created or migrated.

# <span id="page-42-2"></span>*Configuring and Administrating Applications*

This section provides information needed to configure and administrate the applications.

For more information, refer to the *[Oracle Financial Services Compliance and Regulatory Reporting Administration](http://docs.oracle.com/cd/E60570_01/homepage.htm)  [Guid](http://docs.oracle.com/cd/E60570_01/homepage.htm)es*.

You can also refer to the *Known Issues* section in the *Oracle Financial Services Compliance Regulatory Reporting 8.0.1.0.0 Release Notes* for any known 8.0.1.0.0 issues that may require manual workarounds.

# <span id="page-42-3"></span>*Verification Steps*

Use the following checklist to verify your progress.

### <span id="page-42-4"></span>**Table 14. Verification Checklist**

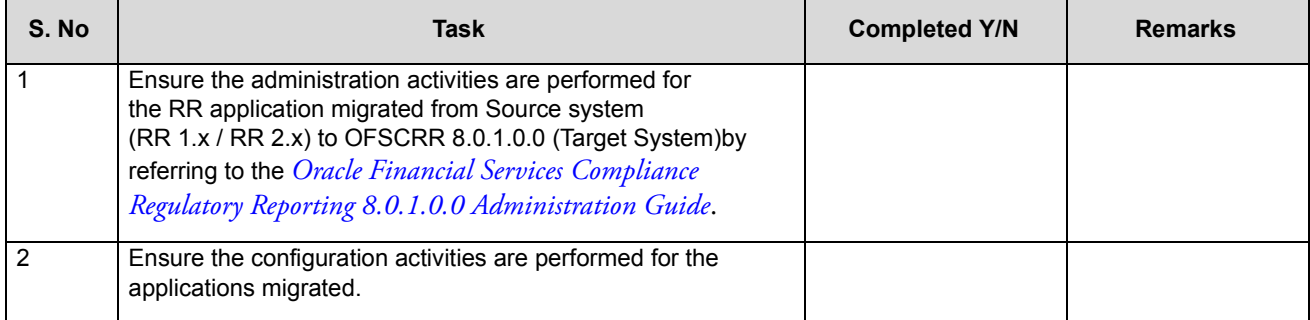

# <span id="page-44-2"></span><span id="page-44-0"></span>**<sup>C</sup>HAPTER<sup>10</sup>** *Data Migration - Core*

This chapter provides the step-by-step instructions to migrate code data from Source to Target and covers the following sections:

- [Pre-requisit](#page-44-1)e
- [Executing Data Migration Co](#page-46-0)re
- [Verification Step](#page-46-2)s

### <span id="page-44-1"></span>*Pre-requisite*

- 1. Ensure the activities mentioned in the *[Chapter 6, Preparing Source Database DB DDL Upgrad](#page-30-2)e* are completed successfully.
- 2. Ensure the activities mentioned in the section *[Chapter 7, Preparing Target Install CRR 8.0.1.0.](#page-36-5)0* are completed successfully.
- 3. Ensure Setting up of User, User groups, and User Group Role mappings are completed successfully. Refer *[Chapter 8, Setting Target Install - AAI User Migratio](#page-38-4)n* for RR 1.x/RR 2.x.
- 4. Ensure Admin and Configuration Activities are completed successfully on the Target system. Refer the section *[Chapter 9, Setting Target Install - Administration and Configuratio](#page-42-5)n.*
- 5. Ensure the Data Migration approach is decided for migrating data from Source to Target.
	- a. DIH
	- b. Scripts created by Consulting
	- c. Export and Import
- 6. Ensure the Exclude table list are excluded from Data Migrations as pre-configured Metadata will be available in the Target install. Copying them can create unique constraint failures. Refer to the following the Excel sheet *Exclude\_Tables\_List.xlsx* .

**Note:** To access Excel sheet, download this PDF copy to your local system. Click the following Excel icon.

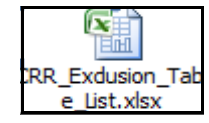

7. Ensure to follow guide lines mentioned in the table before proceeding with data migration activity.

### <span id="page-45-0"></span>**Table 15. Guidelines**

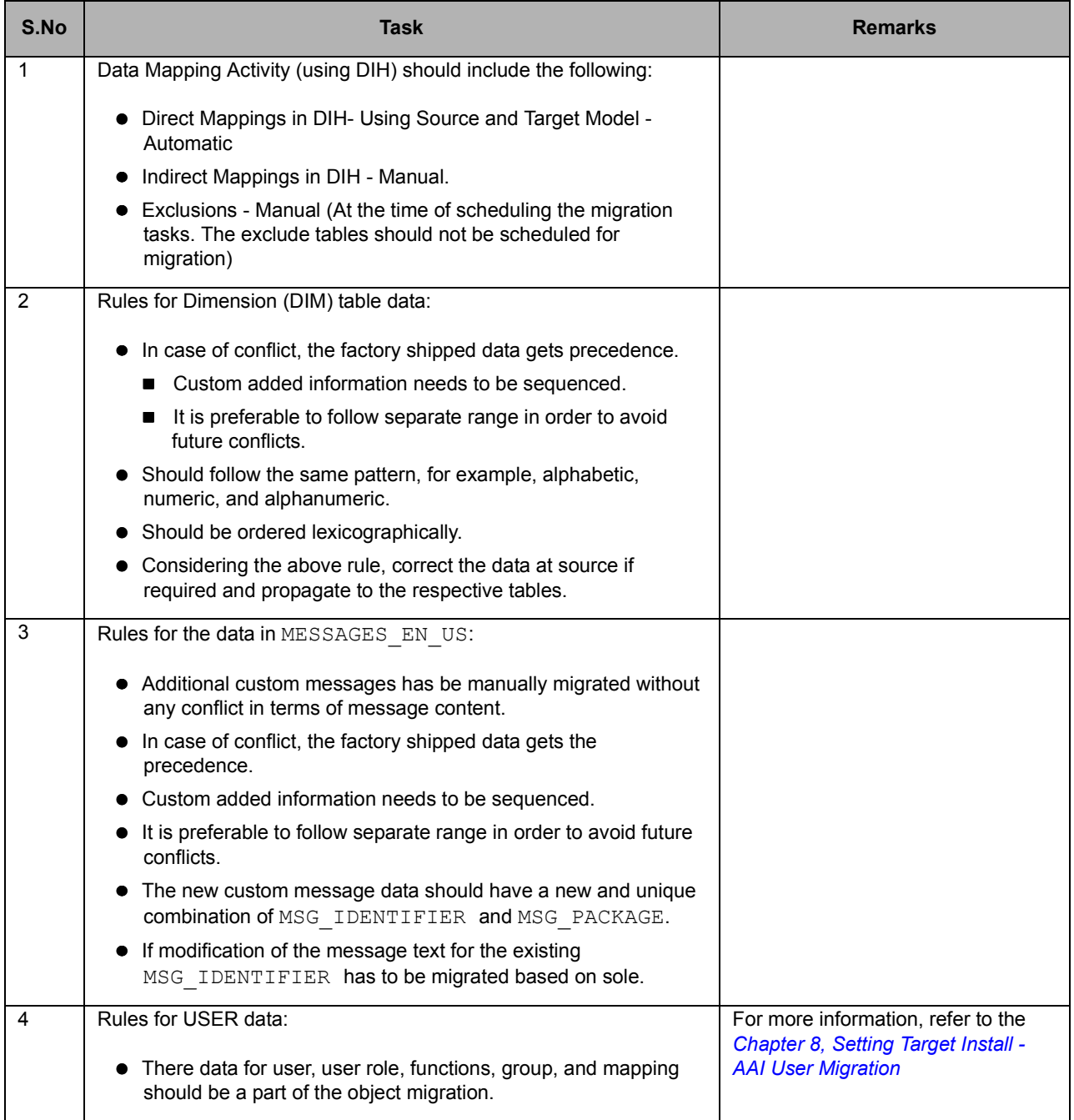

# <span id="page-46-0"></span>*Executing Data Migration - Core*

These steps are based on the migration approach decided.

**Note:** Before importing, ensure you disable all FK constraint in Target RR 8.0.1.0.0 schema where constraint\_type = 'R'. After import re-enable all the constraint. Before disabling constraint, ensure that no FK constraints are in DISABLED state both in Source and Target schemas. Constraints will remain DISABLED even after import.

### <span id="page-46-1"></span>**Resetting Sequence ID Ranges and Current Values of CRR Atomic Schema(Target)**

Ensure the Sequence ID ranges and values are reset to Maximum Value+1 for all tables in the target (OFS CRR 8.0.1.0.0) atomic Schema.

# <span id="page-46-2"></span>*Verification Steps*

Use the following checklist to verify your progress.

<span id="page-46-3"></span>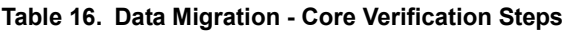

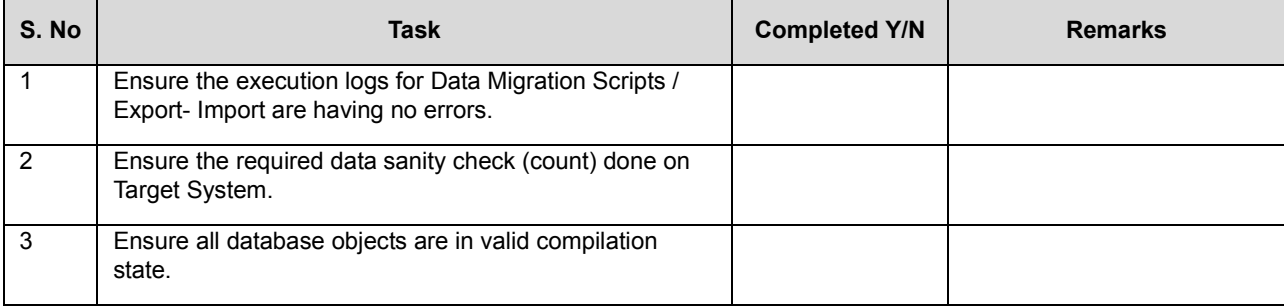

# <span id="page-48-2"></span><span id="page-48-0"></span>**<sup>C</sup>HAPTER<sup>11</sup>** *Data Migration-Document from Source File System*

The chapter describes the copying of documents present in the Source File System to Target Install file systems and includes the following sections:

- [Pre-requisit](#page-48-1)es
- [Transferring Documents from Source File System](#page-49-0)
- [Verification Step](#page-50-0)s

# <span id="page-48-1"></span>*Pre-requisites*

1. Ensure you have access to Production Install <ftpshare>/<DOCUMENT\_UPLOAD\_SAVE>

Note: Get the DOCUMENT UPLOAD SAVE value by executing below query in CONFIG Schema.

"select PARAMVALUE from CONFIGURATION where PARAMNAME='DOCUMENT\_UPLOAD\_SAVE'

2. Prior to transferring documents, verify that enough space is available in the file system of the Application layer of the Target Install.

To determine the required disk space, execute the following command Query in the OFSCRR 8.0.1.0.0 Unified schema.

- a. Select ceil(sum(FILE SIZE)/(1024\*1024))||' MB'from KDD DOC;
- b. Check for available space in the Target Install <ftpshare>/<DOCUMENT\_UPLOAD\_SAVE>

**Note:** Get the <DOCUMENT\_UPLOAD\_SAVE> path by executing the following query in Config Schema of AAI.

"select PARAMVALUE from CONFIGURATION where PARAMNAME='DOCUMENT\_UPLOAD\_SAVE' "

- c. Ensure the available space in the Target Install is more than the size required from the step *a*.
- 3. Login to the Configuration schema and make sure that

DOCUMENT\_UPLOAD\_SAVE, DOCUMENT\_UPLOAD\_TEMP\_WS and DOCUMENT\_UPLOAD\_TEMP parameters present in configuration table have valid values. These values are set at the time of installation and required for the user to be able to view / attach documents through Product User Interface.

- -DOCUMENT\_UPLOAD\_SAVE
- -DOCUMENT\_UPLOAD\_TEMP\_WS
- -DOCUMENT\_UPLOAD\_TEMP

# <span id="page-49-0"></span>*Transferring Documents from Source File System*

To transfer documents from the Source file system, follow these steps:

1. Go to Production System's <ftpshare>/<INFODOM>/<DOC\_DOWNLOAD\_DIR>.

**Note:** 

- a. <INFODOM> refers to respective infodom(s) of RRS 1.x/RRS 2.x installs.
- b. <DOC\_DOWNLOAD\_DIR> refer to the DOCUMENT\_UPLOAD\_SAVE path from CONFIGURATION Table of Infrastructure Schema of the Source install.
- c. Run the following query to know the <DOC\_DOWNLOAD\_DIR> of Source System.
	- "select PARAMVALUE from CONFIGURATION where PARAMNAME='DOCUMENT\_UPLOAD\_SAVE'" in CONFIG Schema of AAI in the Source Install.
- 2. Copy the content of  $\textless$  DOC\_DOWNLOAD\_DIR $\textless$  to Target system's(OFSCRR 8.0.1.0.0) <ftpshare>/<CRRINFODOM>/<DOC\_DOWNLOAD\_TGT\_DIR>
	- a. <CRRINFODOM> refers to Target system's INFODOM.
	- b. <DOC\_DOWNLOAD\_\_TGT\_DIR> refer to DOCUMENT\_UPLOAD\_SAVE path from CONFIGURATION Table of Infrastructure Schema of the Target install.
	- c. Run the query to know the <DOC\_DOWNLOAD\_DIR> of Source System.

"select PARAMVALUE from CONFIGURATION where PARAMNAME='DOCUMENT\_UPLOAD\_SAVE' " in CONFIG Schema of AAI in the Target Install.

- 3. Reset the sequence "TASKS". This step is required to ensure that there should not be any metadata conflict the tables document master, document user map, document user group map for any new document uploads happen from OFSCRR 8.0.1.0.0 UI.
	- a. Login to AAI's Config Schema.
	- b. Execute the following query.

"select max(n\_document\_mapusergroup\_id) from document\_user\_group\_map ".

c. Execute the following query.

ALTER SEQUENCE tasks INCREMENT by <value returned from step b>

# <span id="page-50-0"></span>*Verification Steps*

Use the following checklist to verify your progress.

<span id="page-50-1"></span>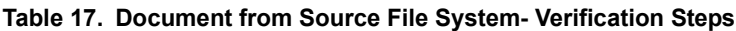

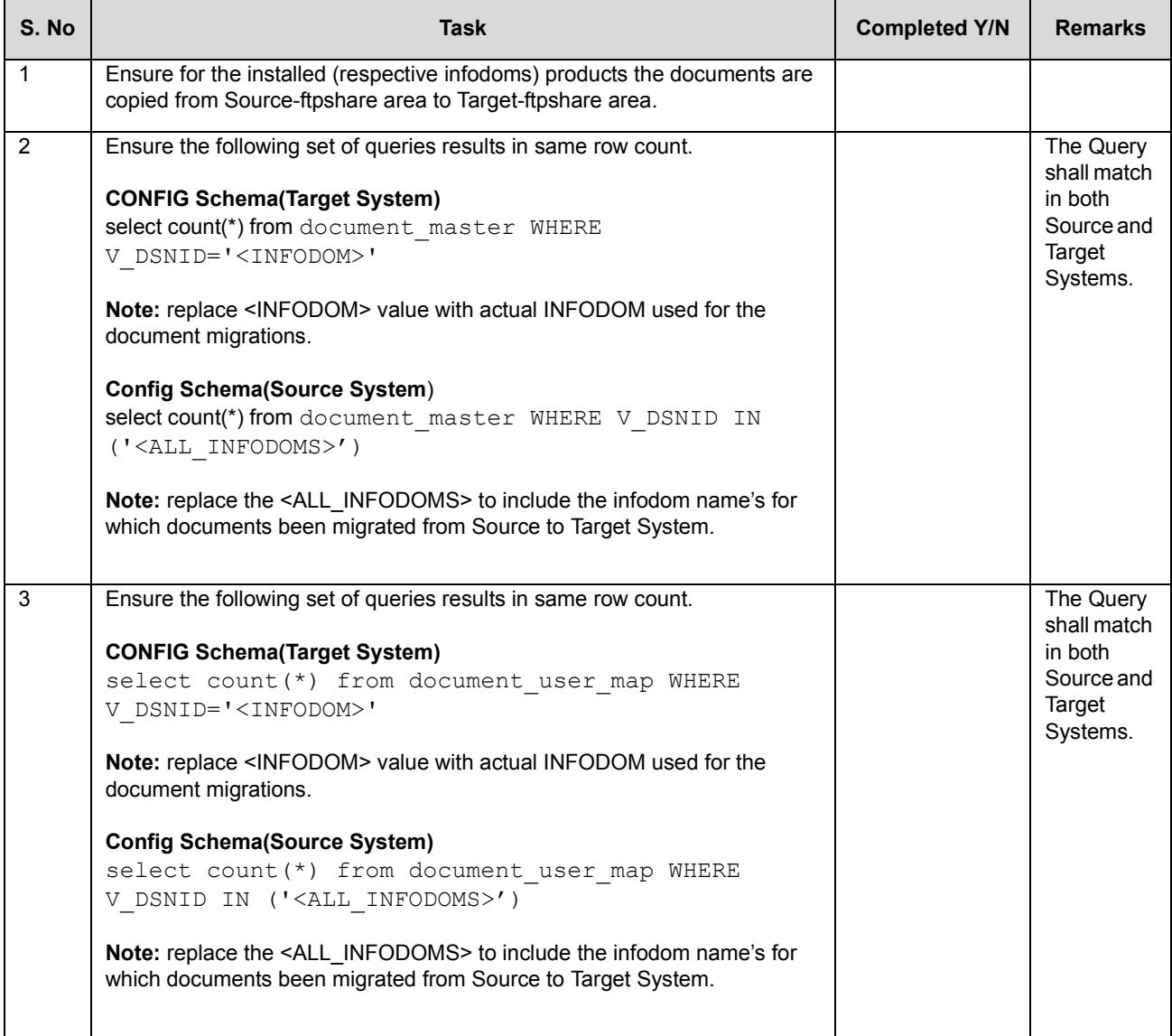

### **Table 17. Document from Source File System- Verification Steps**

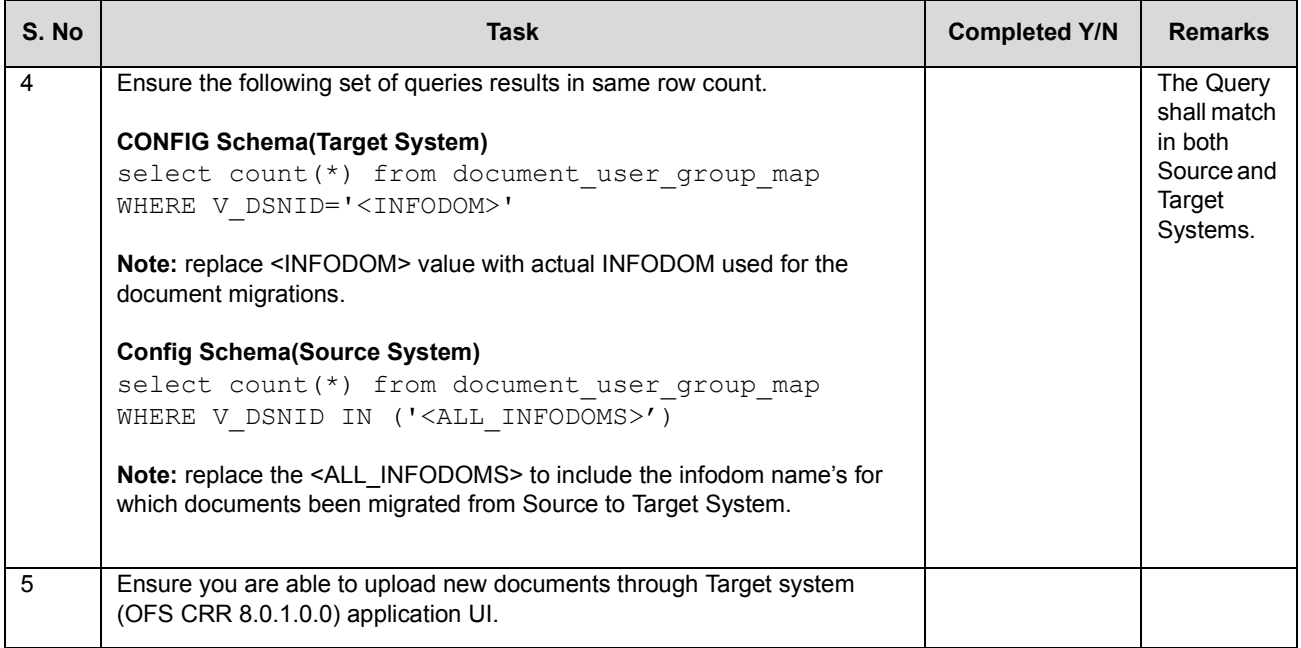

# <span id="page-52-3"></span><span id="page-52-0"></span>**<sup>C</sup>HAPTER<sup>12</sup>** *Dry Run*

This chapter mentions the steps to verify the Target system OFS CRR 8.0.1.0.0 post the migrations and also explains following sections:

- [Pre-requisit](#page-52-1)es
- [Executing Dry Ru](#page-52-2)n

### <span id="page-52-1"></span>*Pre-requisites*

- 1. Ensure the administration and configuration activities mentioned under *[Chapter 9, Setting Target Install](#page-42-5)  [Administration and Configuratio](#page-42-5)n* are completed successfully
- 2. Ensure all OFSAAI application and Web application servers are up and running.
- 3. Ensure you are able to login to application UI.

### <span id="page-52-2"></span>*Executing Dry Run*

To understand the detailed steps on how to setup and configure various process and systems involved for the applications migrated from the Source system to OFSCRR 8.0.1.0.0 (Target System). Refer to the following documents:

For more information, refer to the *[Oracle Financial Services Compliance Regulatory Reporting Administration Guid](http://docs.oracle.com/cd/E60570_01/homepage.htm)e*

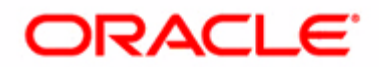